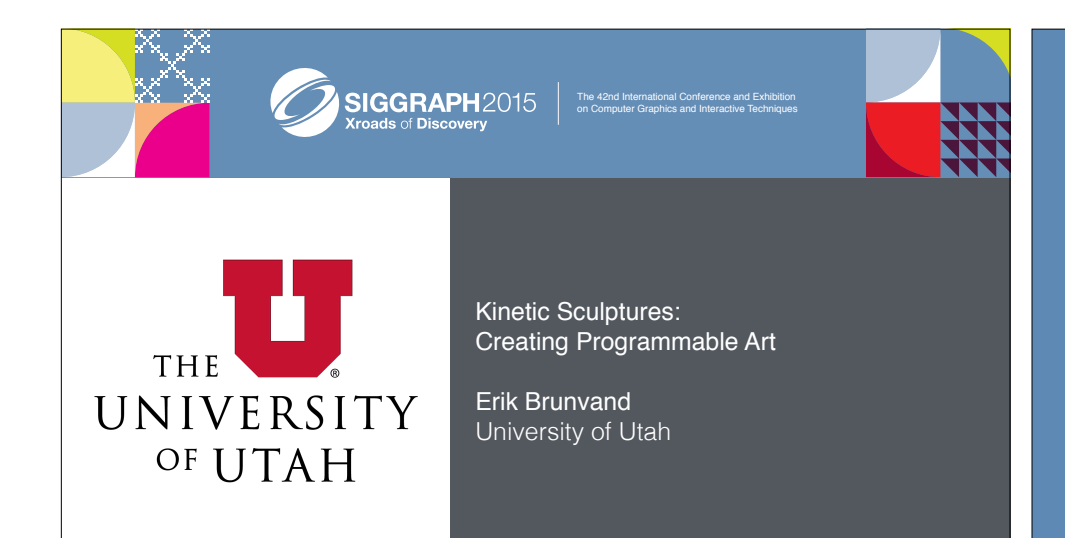

#### Context - Arts/Technology Collaborations

I argue that arts/technology collaboration is a powerful framework for enhancing ideas in both arenas

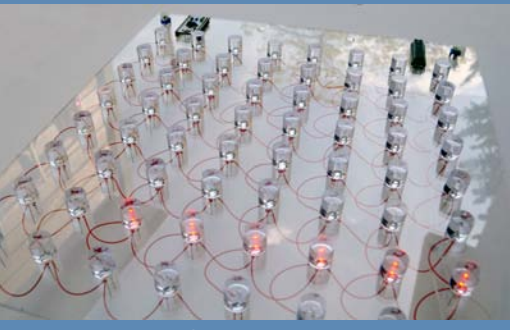

Serpente Rosso, 2013

# Kinetic Sculpture • Contains moving parts • Motion, sound, or light • Often controlled by microcontrollers • Motors, actuators, transducers...

### Naum Gabo

Russian - 1890-1977

Kinetic Construction (Standing Wave)

1919-1920

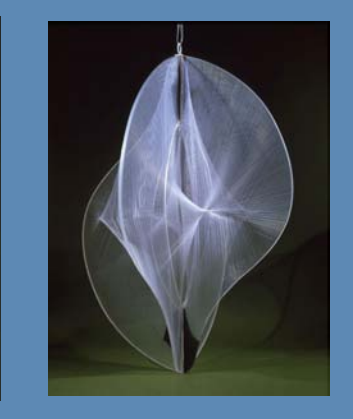

### Marcel Duchamp

French (naturalized US) 1887- 1968

Rotary Glass Plates 1920

Built with the help of Man Ray

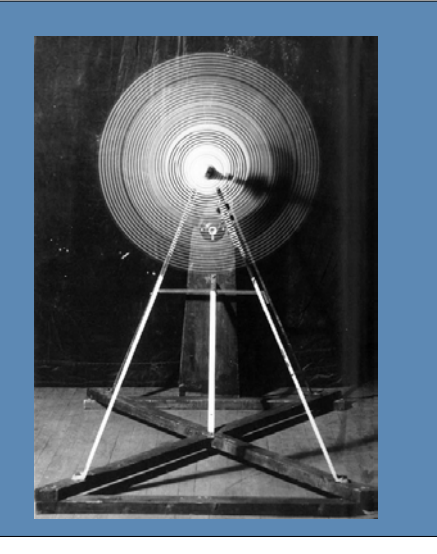

#### Marcel Duchamp

French (naturalized US) 1887- 1968

Rotary Demisphere (Precision Optics) 1925

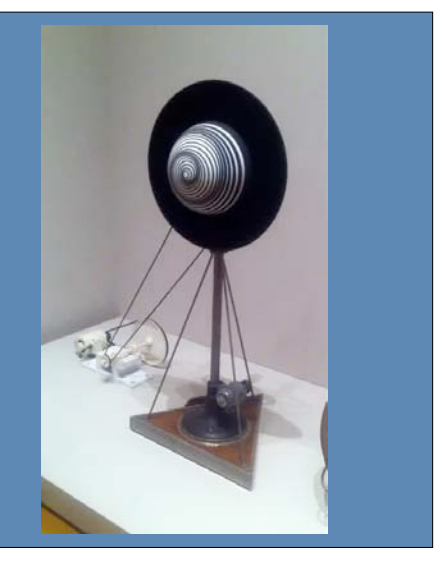

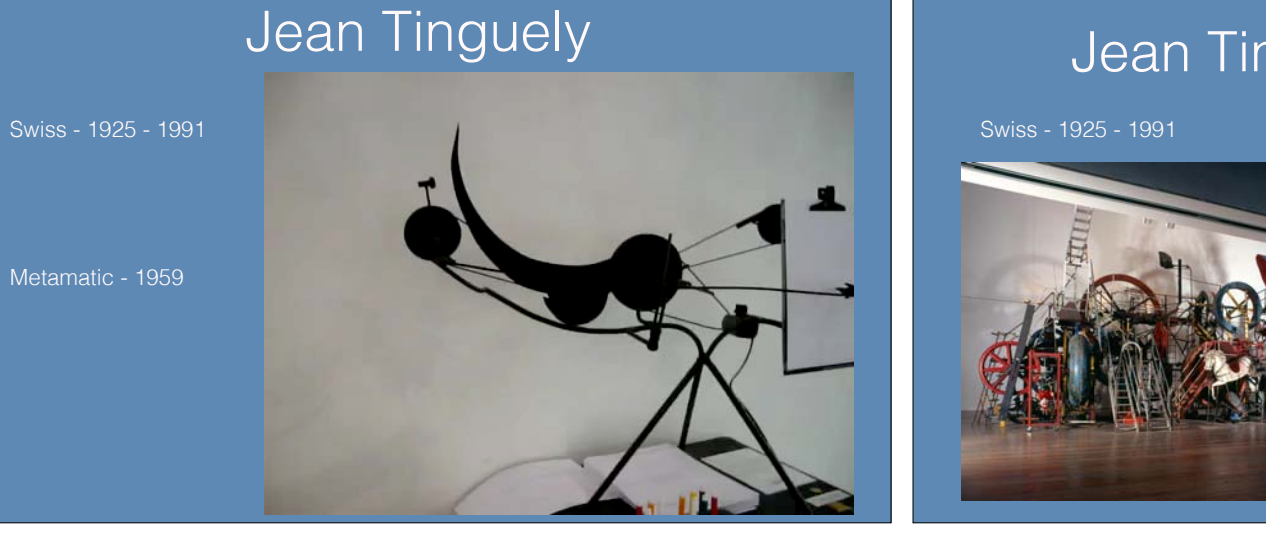

## Jean Tinguely

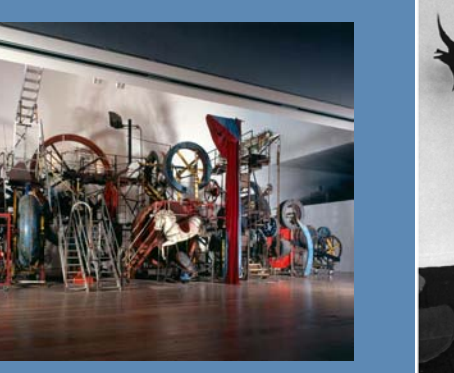

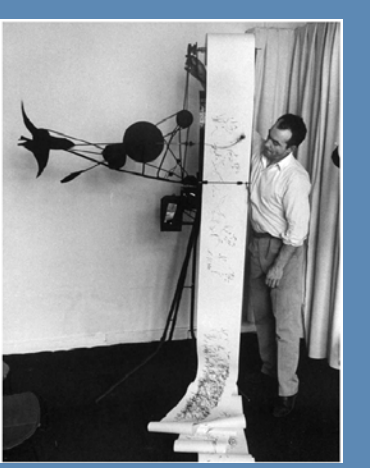

#### Jim Campbell's Algorithm Jim Campbell's Algorithm

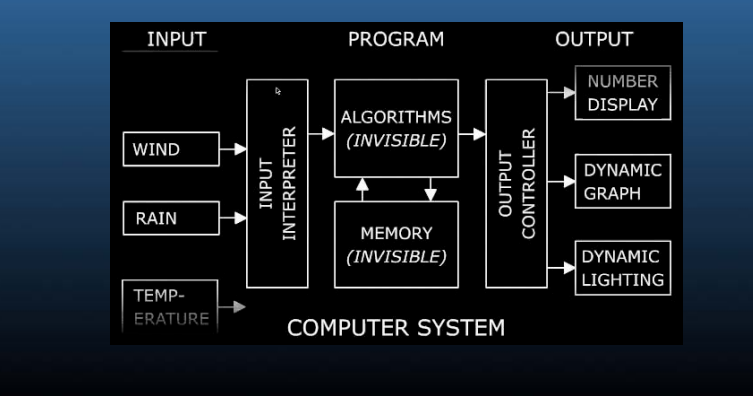

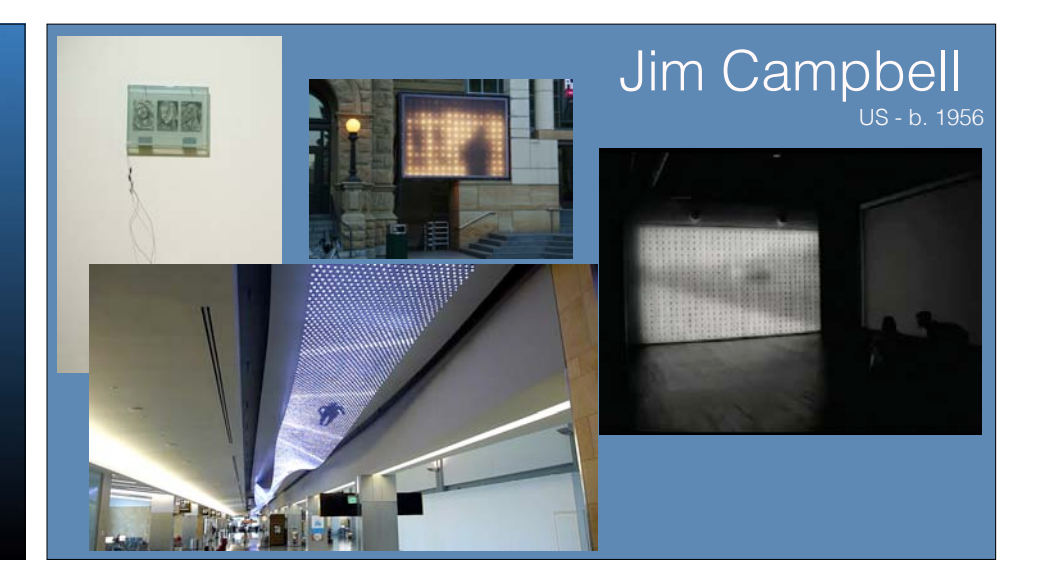

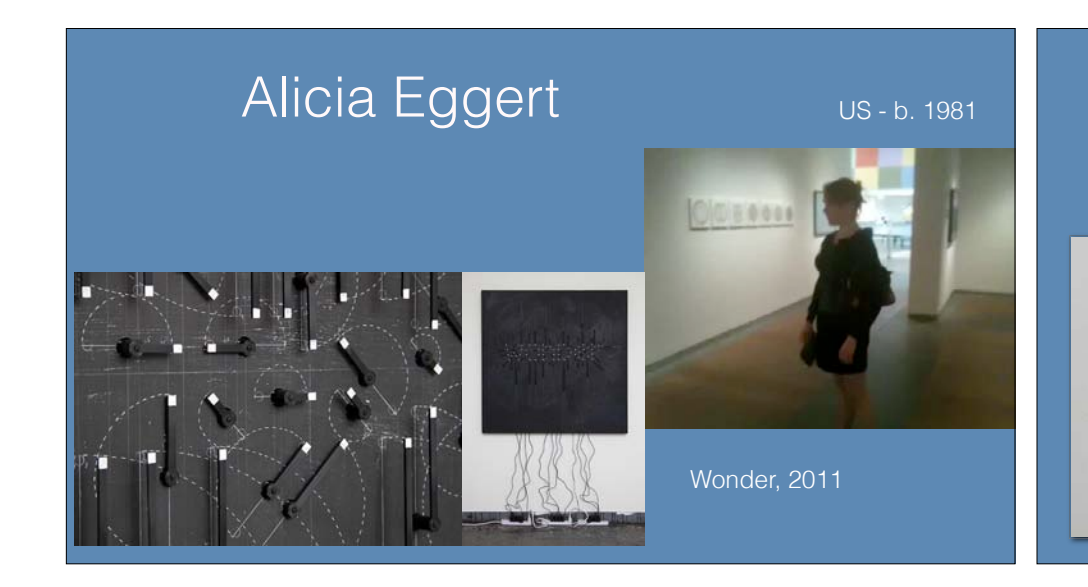

## US - b. 1981 US - b. 1979 Robert Twomey

Drawing Machine - 2013 Showed at SIGGRAPH 2013

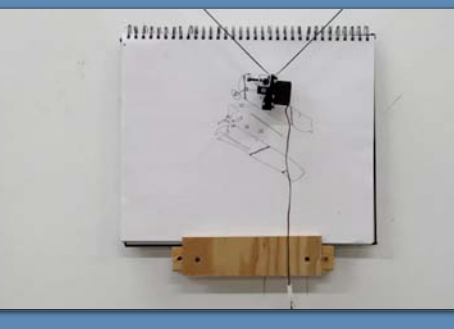

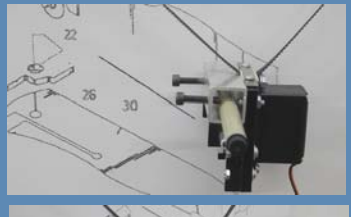

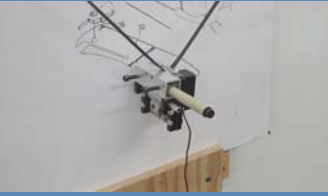

#### David Bowen

Telepresent Wind (2009) Showed at SIGGRAPH 2011

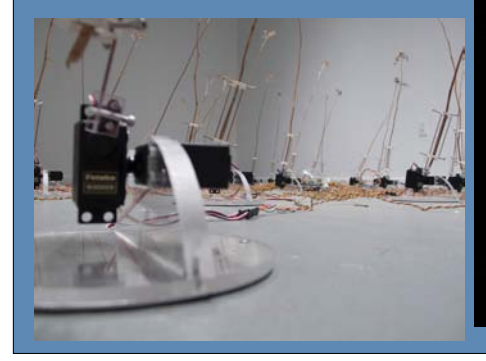

telepresent wind<br>2009

#### David Bowen

Infrared Drawing Machine (2003)

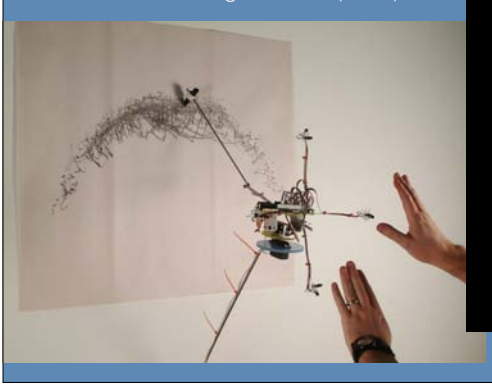

Audience (2008)

rAndom International London-based collective

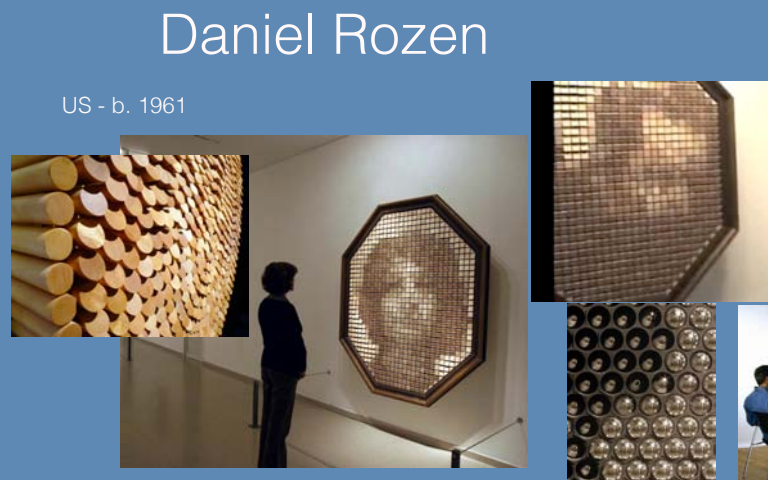

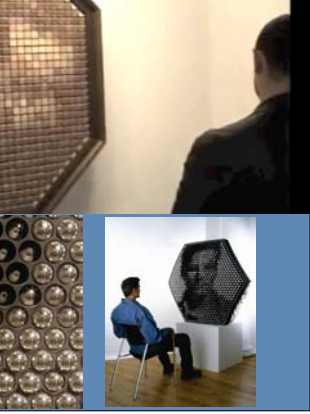

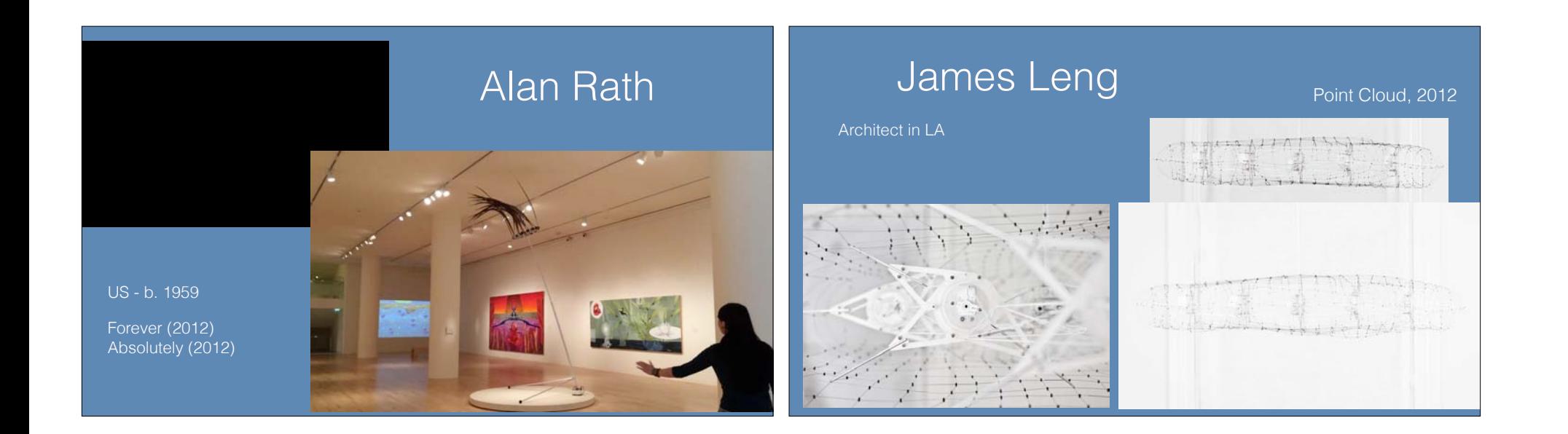

### Physical Computing Essentials

- *• Get some input from the* 
	- Light, motion, heat, etc.
- *happen*
- Make something move!

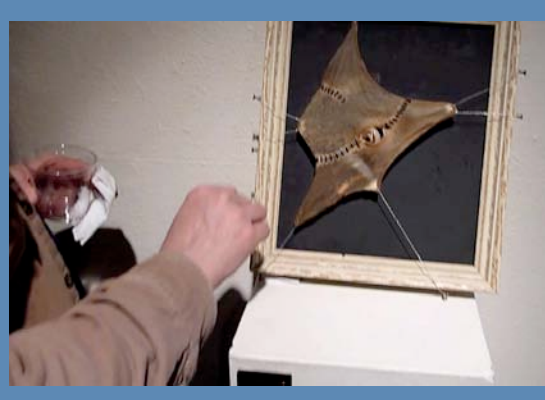

### Arduino Microcontroller

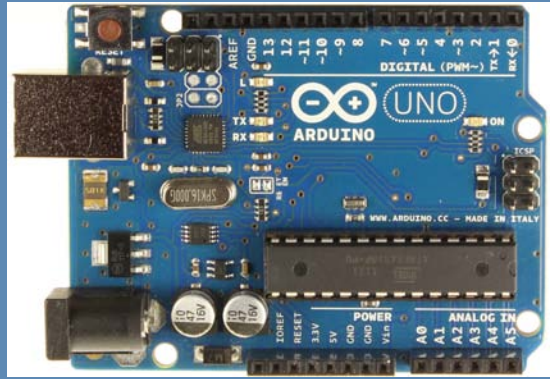

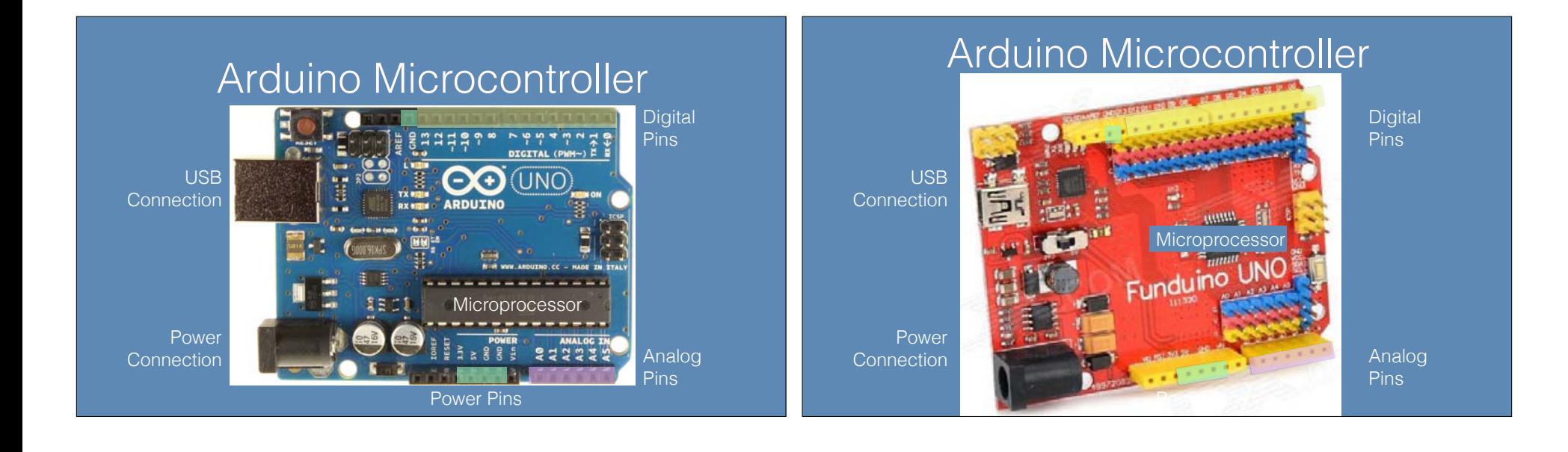

#### Physical Computing Essentials

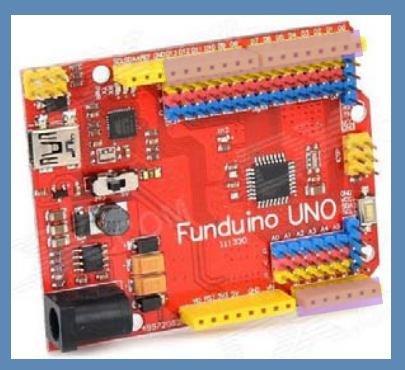

Cause something to happen

> Get some input from the environment

#### Physical Computing Essentials

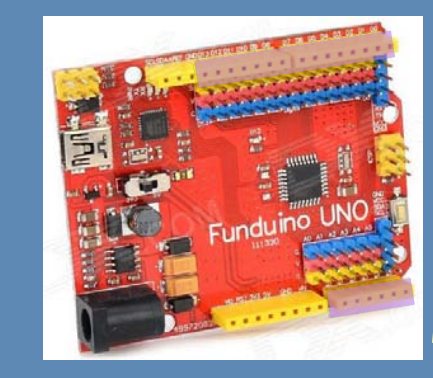

Cause something to happen

Force a +5v or 0v value on a Digital output pin

Read a voltage on an Analog input pin

Get some input from the environment

#### Arduino Programming **Environment**

- www.arduino.cc
	- Simple open source IDE
	- Arduino code is really C/C++
	- avr-gcc is the back end

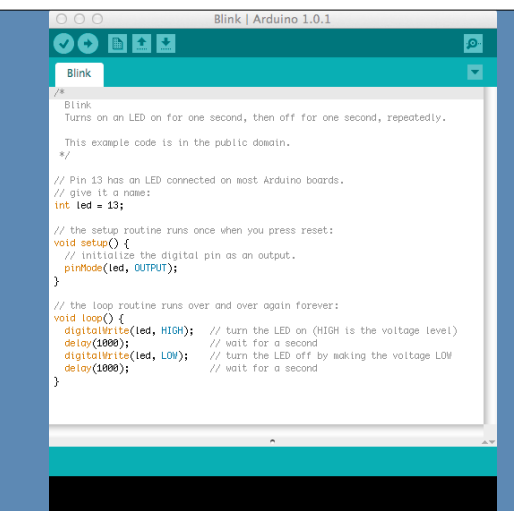

### Physical Computing Essentials

- 
- **pinMode(pinNumber, mode);** // declare a pin INPUT or OUTPUT
- 
- **digitalRead(pinNumber);** // read the HIGH/LOW status of pin
- **digitalWrite(pinNumber, value);** // force a pin HIGH/LOW
- 
- **delay(milliseconds);** // delay processing (spin wait)

#### Physical Computing Essentials

- Each of the digital pins can be set to one of two values
- High and Low (logic  $1 (+5v)$  and logic  $0 (0v)$ )
- digitalWrite(<pin-number>, <value>);

#### • **digitalWrite(13, HIGH); digitalWrite(13, 1);**

• **digitalWrite(13, LOW); digitalWrite(13, 0);** 

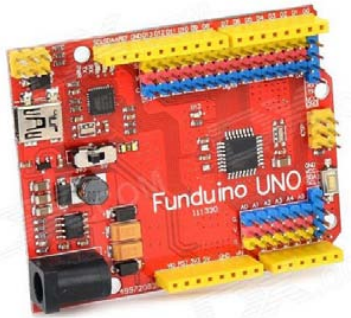

#### Arduino Programming

Two required functions

- **• void setup(){...}** // Runs once at startup
- **• void loop(){...}** // Loops forever after setup()

• Standard(ish) C/C++ data types

- Boolean (1 bit)
- char (signed 8 bits), byte (unsigned 8 bits)
- int (16 bits), long (32 bits)
- float (32 bits), double (32 bits)

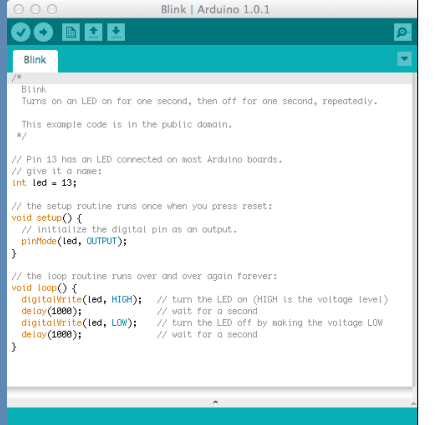

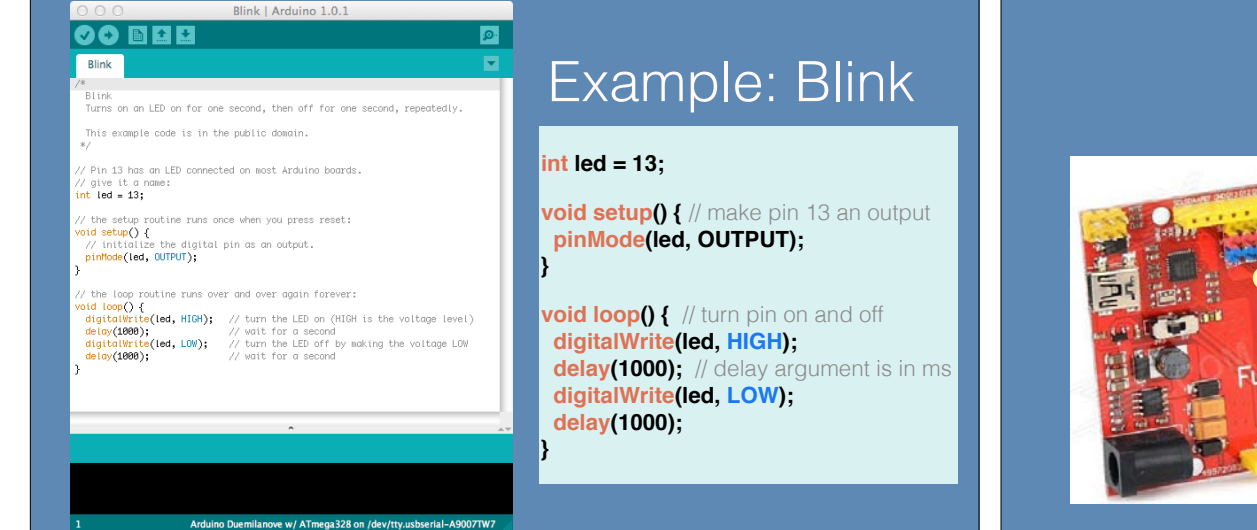

Blink | Arduino 1.0.1

This example code is in the public domain.

 $nt$  led = 13;

/ Pin 13 has an LED connected on most Arduino boards

/ the setup routine runs once when you press reset<br> $\frac{\text{oid} \ \text{setup}(\text{)}}{\text{f}}$ 

#### What's Blinking? Built-in LED

connected to pin 13

DIGITAL (PWH-)  $\overrightarrow{E}$ 

----

**TINO** 

**PANAST** 

**OO** 

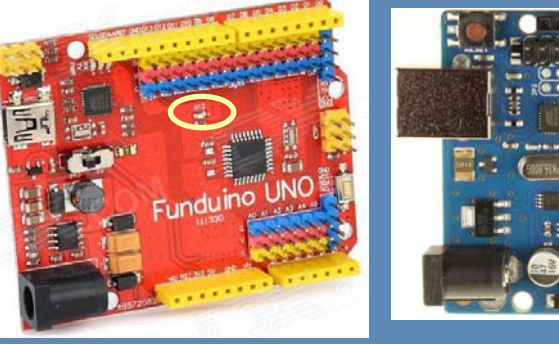

# Upload Blink to Arduino

- Load the Blink program from Examples -> Basics -> Blink
- Connect your Arduino with the USB cable

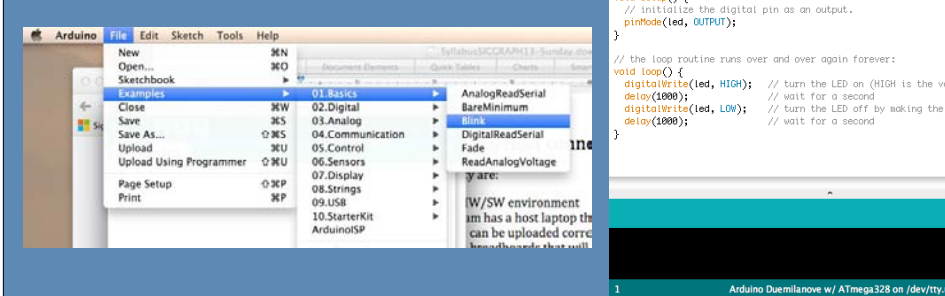

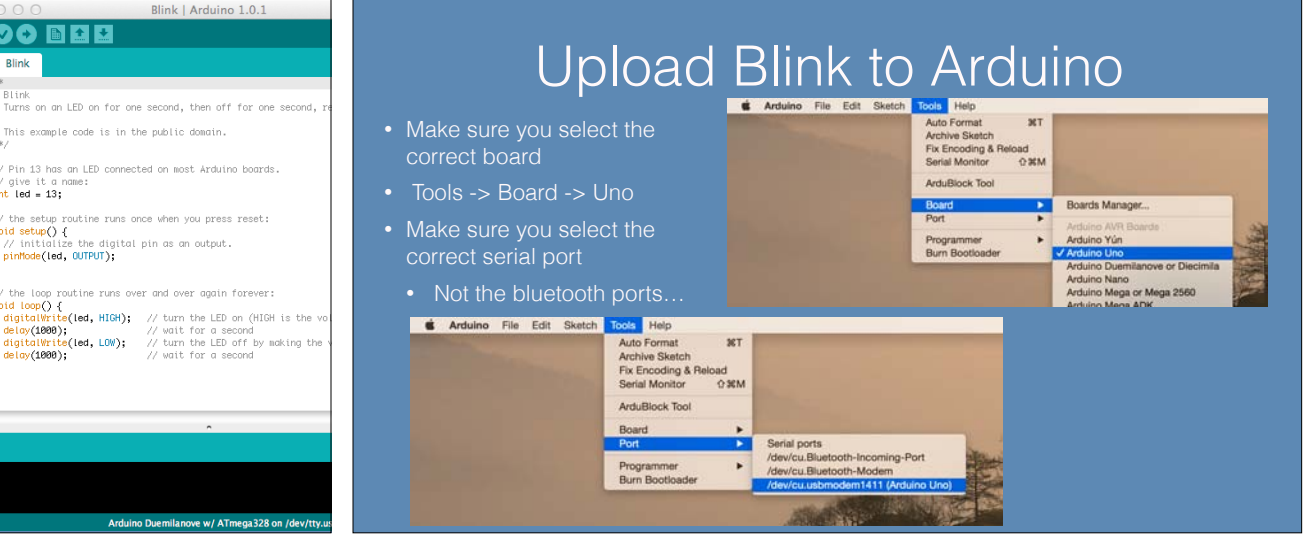

#### Upload Blink to Arduino

- Click on the upload button
	- Watch for blinky lights during upload

#### Blink | Arduino 1.0.1 COBBB  $\bullet$ Blink  $\blacksquare$ Blink Turns on an LED on for one second, then off for one second, repeatedly. This example code is in the public domain Pin 13 has an LED connected on most Arduino boards  $int$  led = 13; the setup routine runs once when you press reset: oid setup $() \in$ // initialize the digital pin as an output.

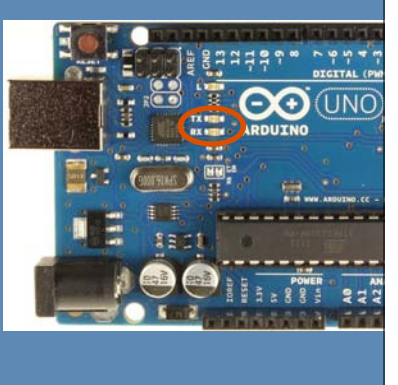

#### What's Blinking? Built-in LED

connected to pin 13

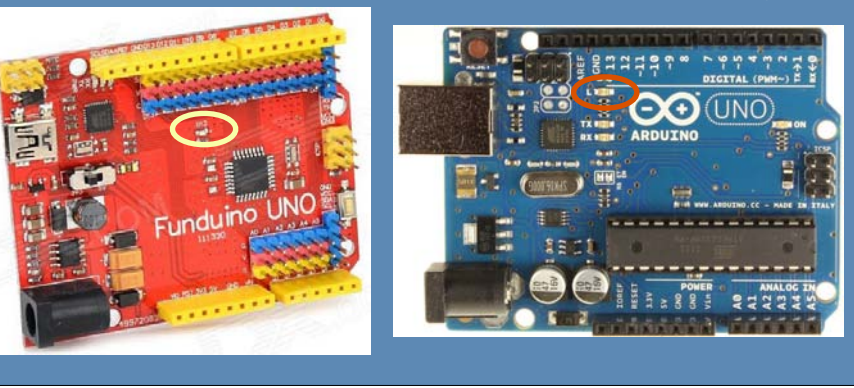

### Big Deal?

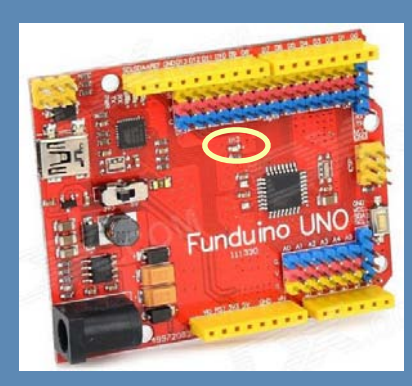

If you can blink an LED you can control the world!

Turning a pin on and off can control all sorts of external devices…

#### Hobby Servos

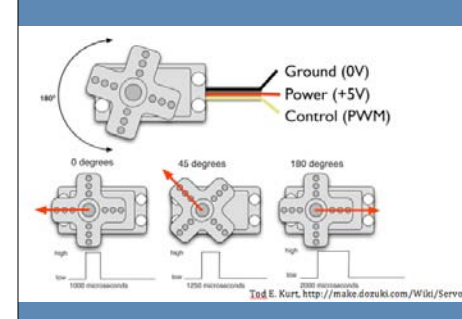

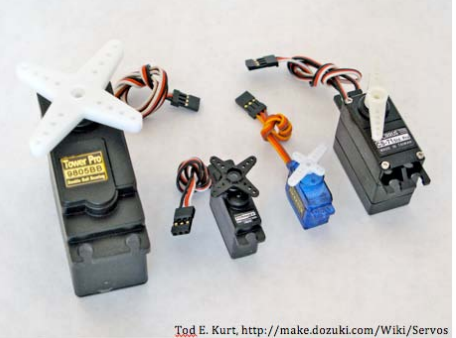

# Arduino-Controlled Motion Nation Controlling a Servo

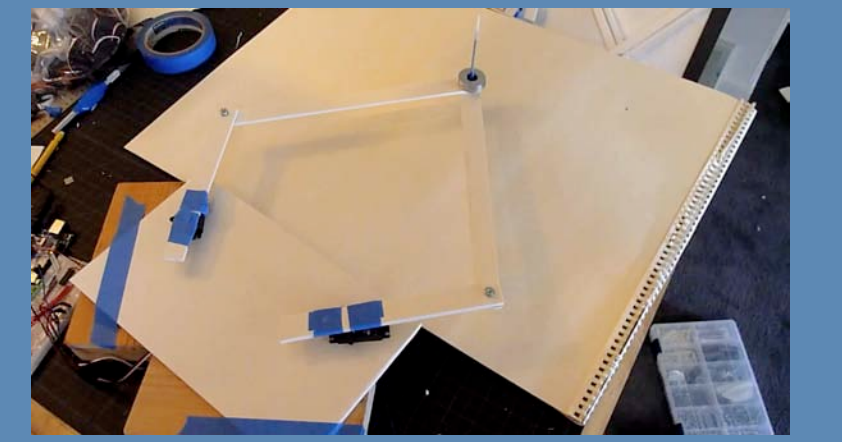

• Pulse Width Modulation (PWM)

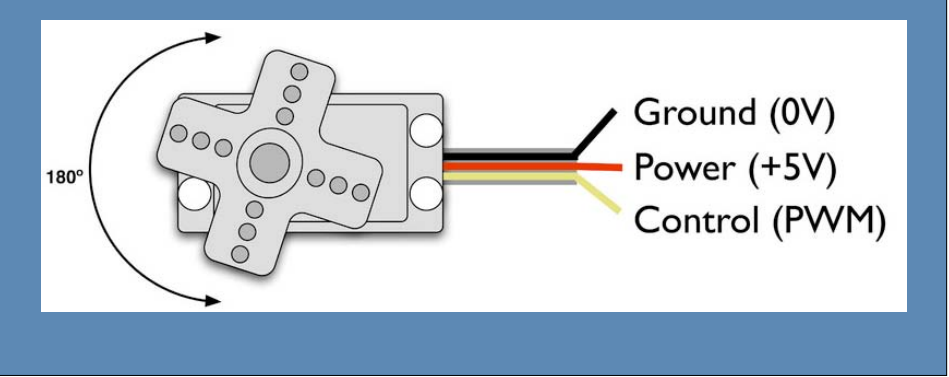

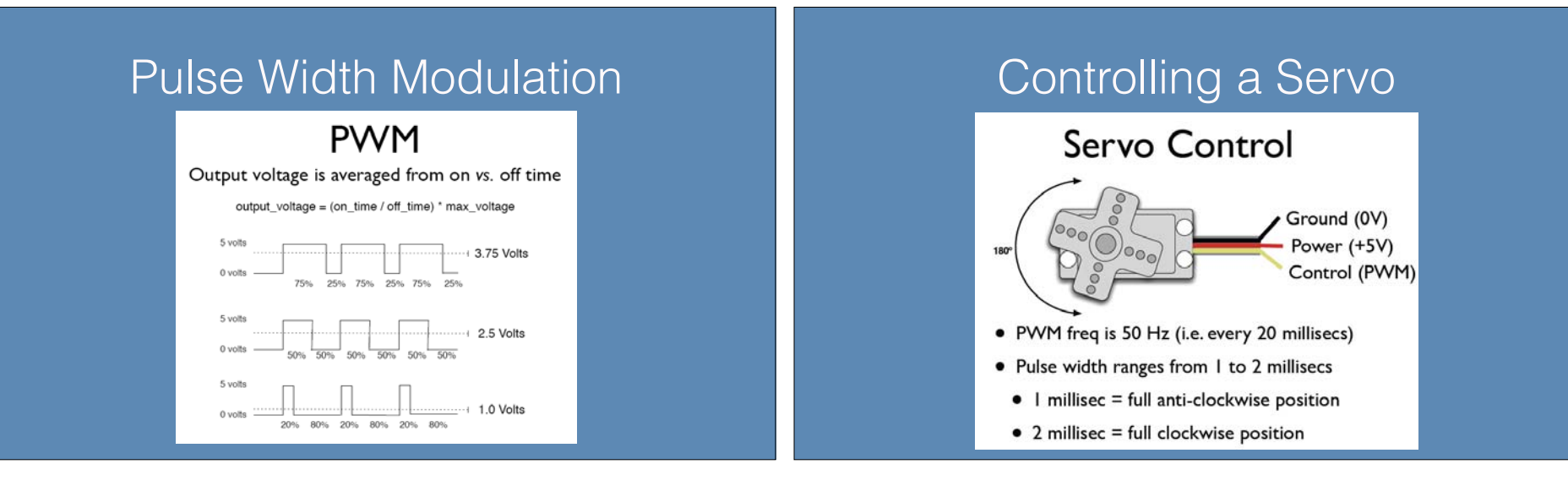

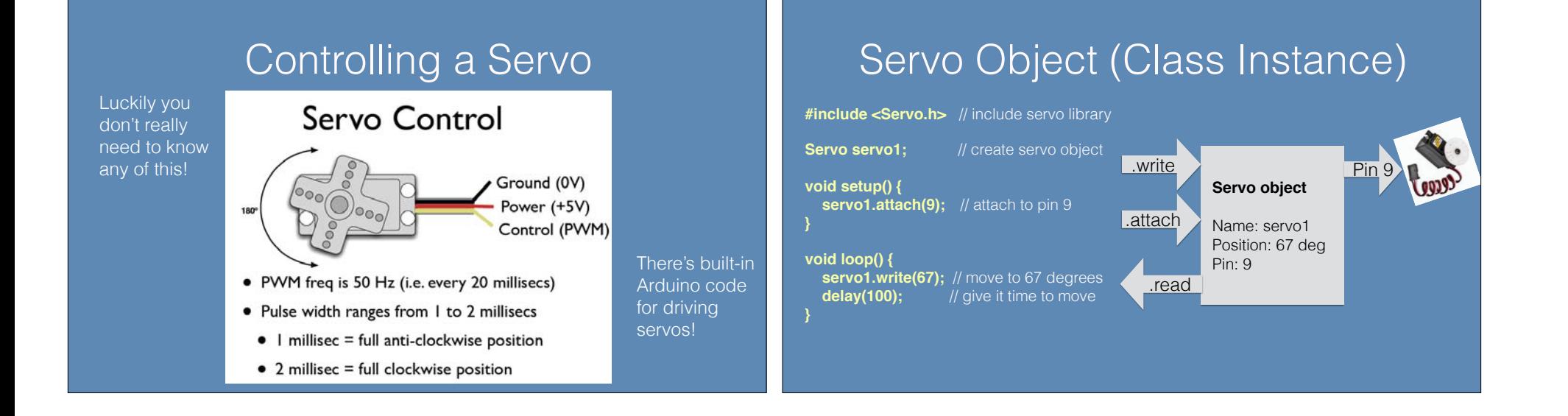

#### Servo Functions (C++ Class)

- **Servo myServo;** // creates an instance of Servo class named "myServo"
- **• myServo.attach(pin);** // attach myServo to a digital output pin
- doesn't need to be PWM pin can be anything from 0-13
- Servo library can control up to 12 servos on our boards
- a side effect is that it disables the PWM on pins 9 and 10
- **myServo.write(pos);** // moves myServo pos ranges from 0-179
- **myServo.read();** // returns current position of myServo (0-179)

#### Controlling a Servo

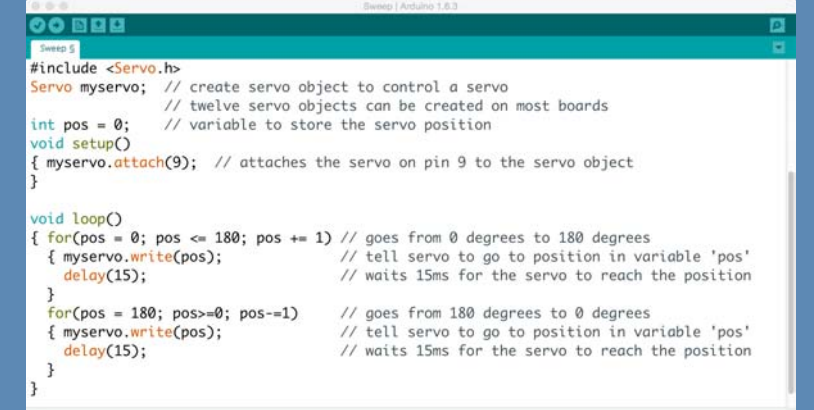

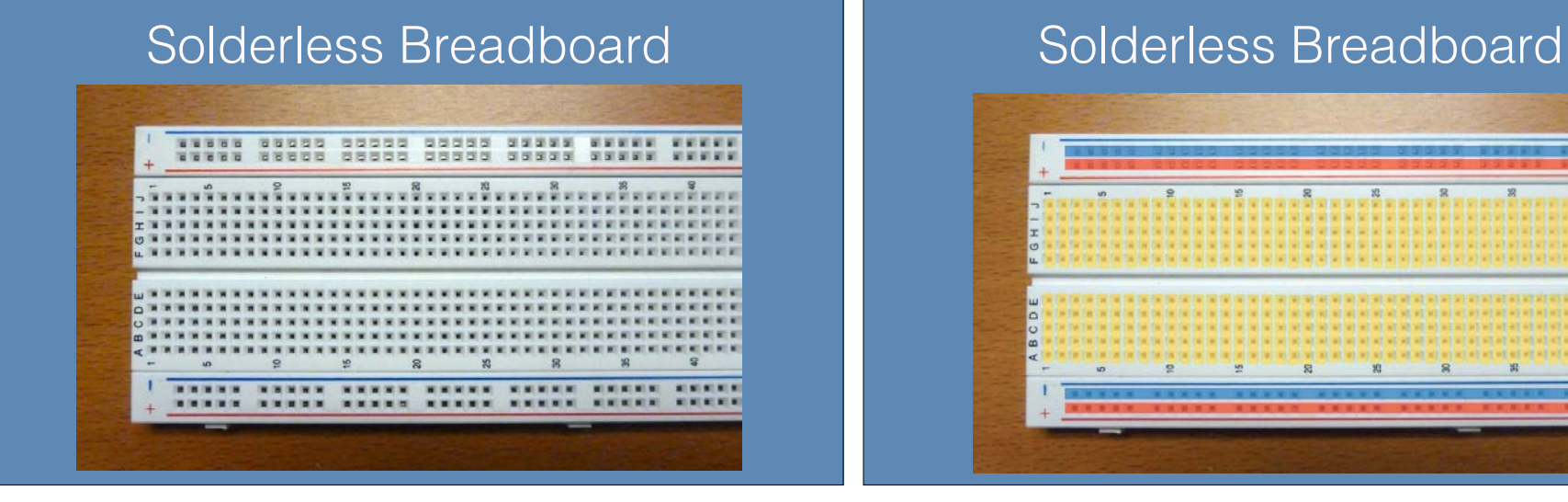

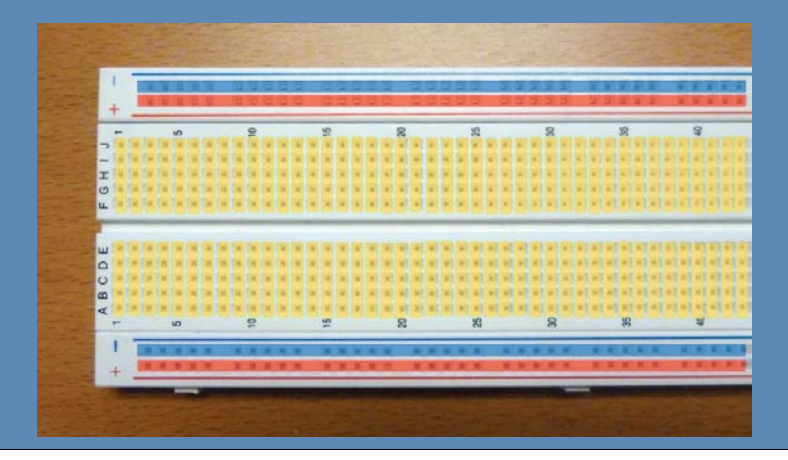

## Connecting Power and Ground

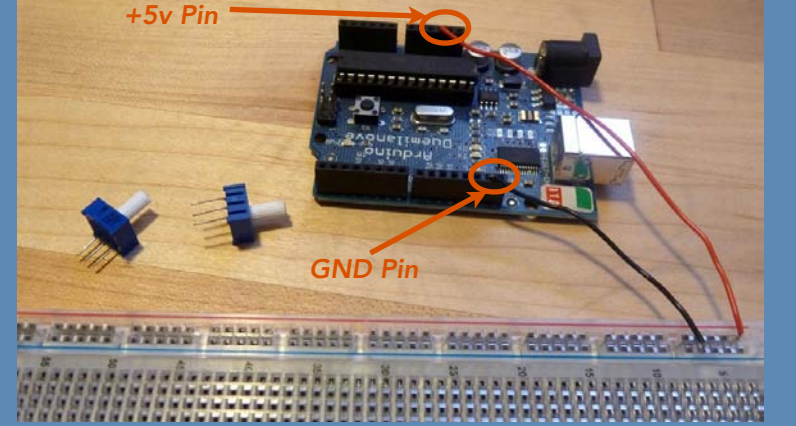

### Connecting Power and Ground

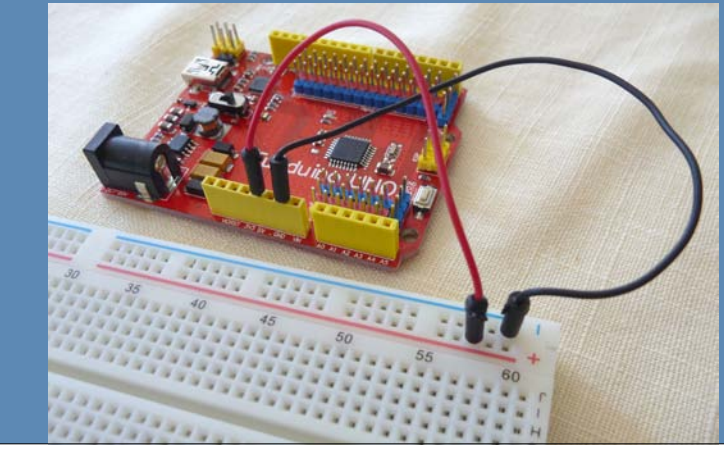

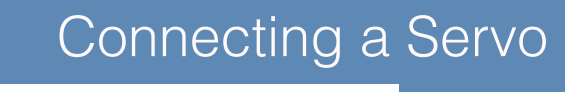

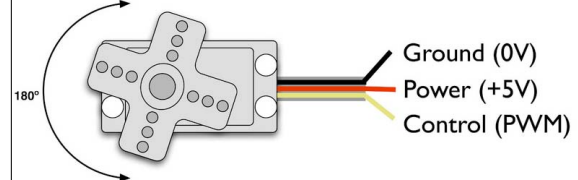

Power is always in the middle GND is the darker of the two on the edge Control is the lighter of the two on the edge

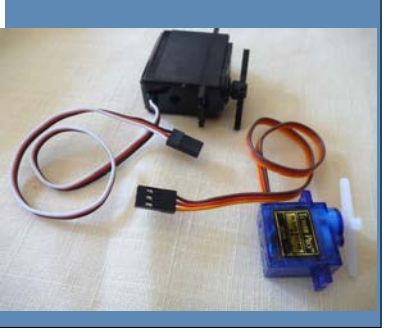

## **Connecting** a Servo

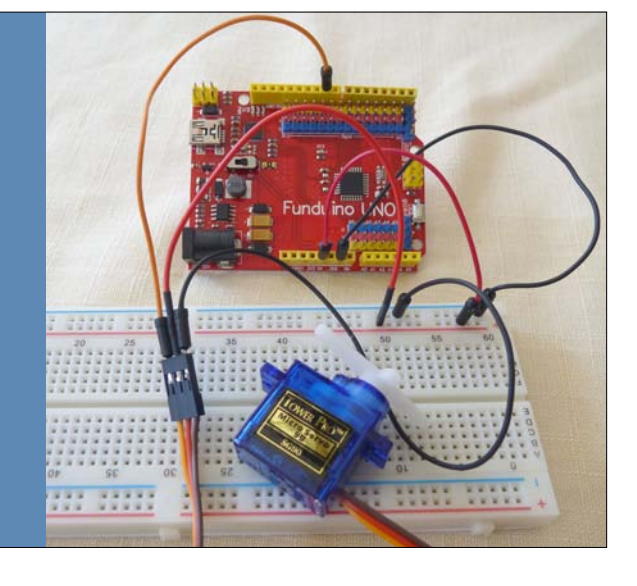

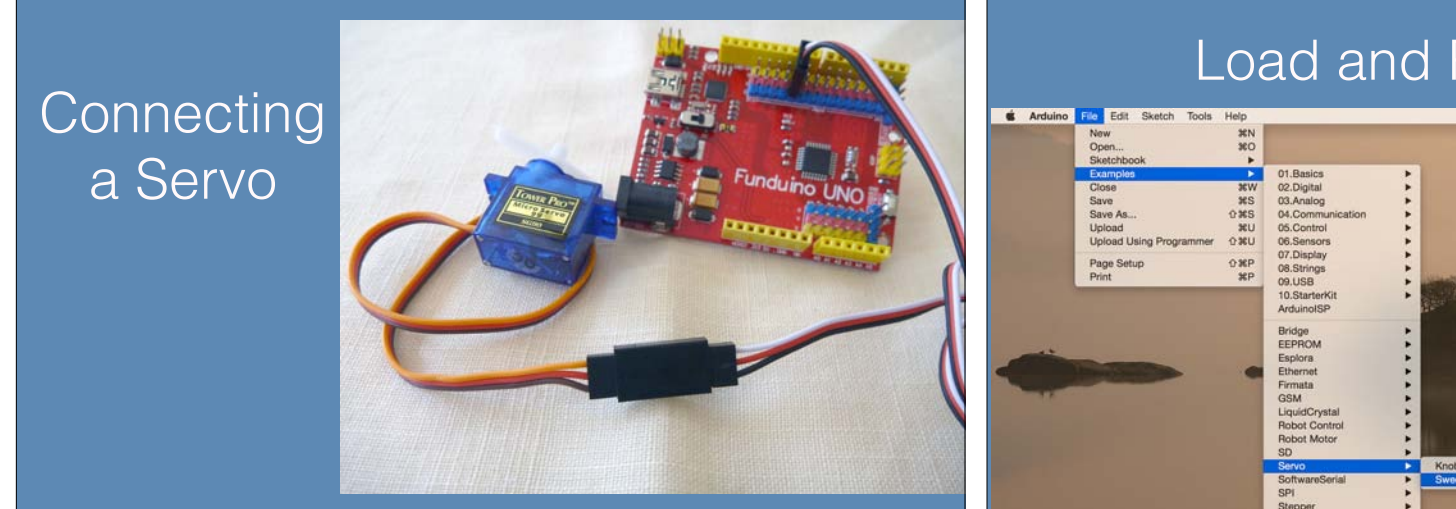

### **Run Sweep**

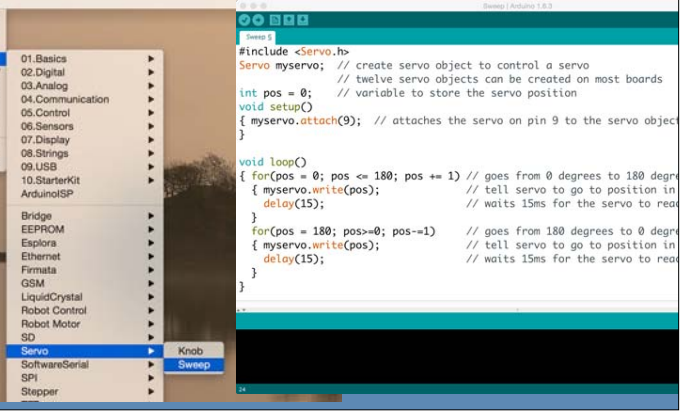

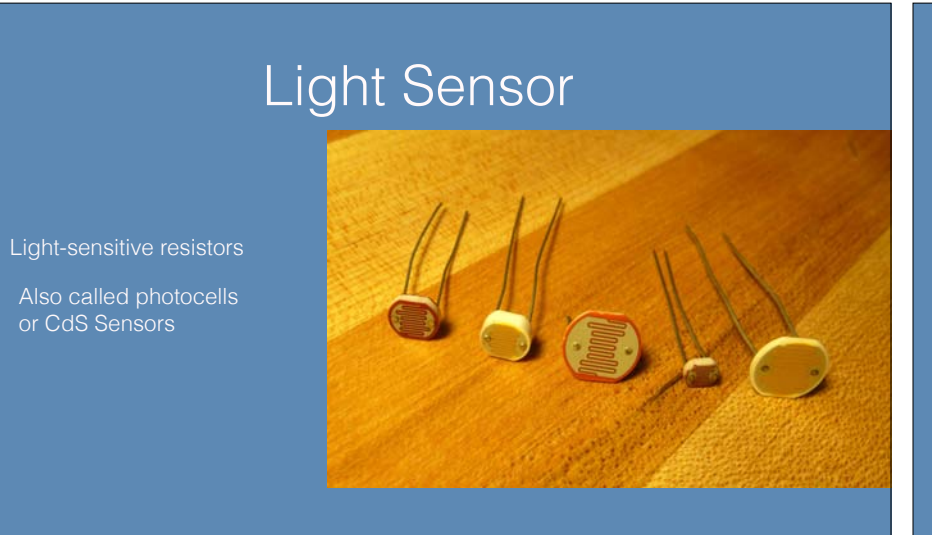

#### Voltage Divider

• Vout is proportional to the ratio of R1 and R2

$$
Vout = \frac{R_2}{(R_1 + R_2)} Vdd
$$

€

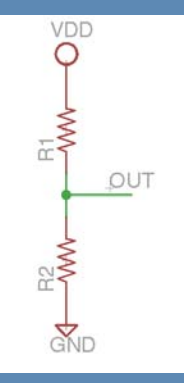

### Voltage Divider

- The changing voltage at OUT can be sensed by the ADC of Arduino
- **• analogRead(pinNumber);**

or CdS Sensors

• This senses the voltage (0v to 5v) on the pin and returns a digital value from 0 to 1023

*V*out =  $\frac{R_2}{(R_1+R_2)}$  $(R_1 + R_2)$ **YDD** VDD  $\circ$  $\frac{1}{\sqrt{12}}$ OUT OUT  $\begin{matrix} \mathbf{W} \\ \mathbf{W} \end{matrix}$ light<br>sensor Žг

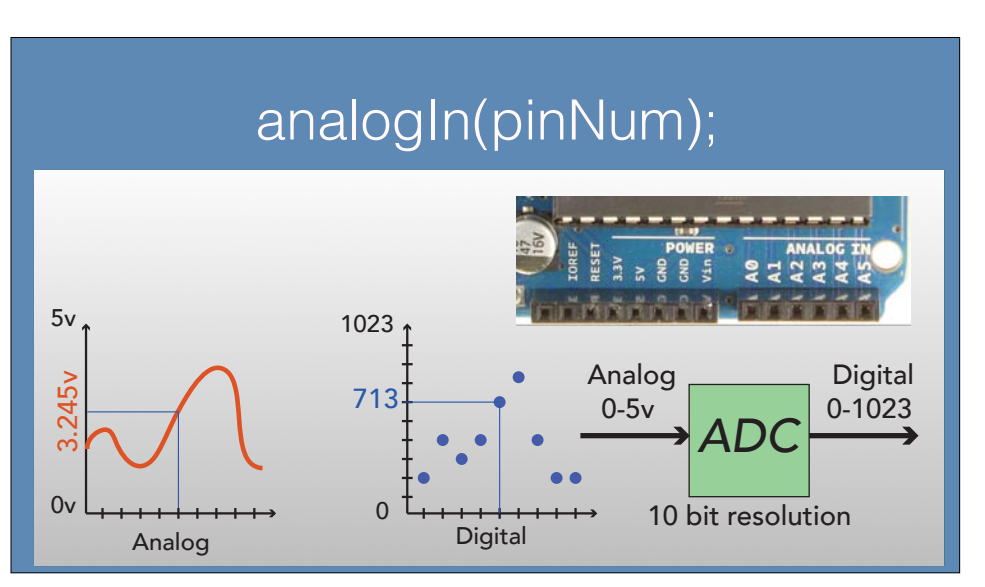

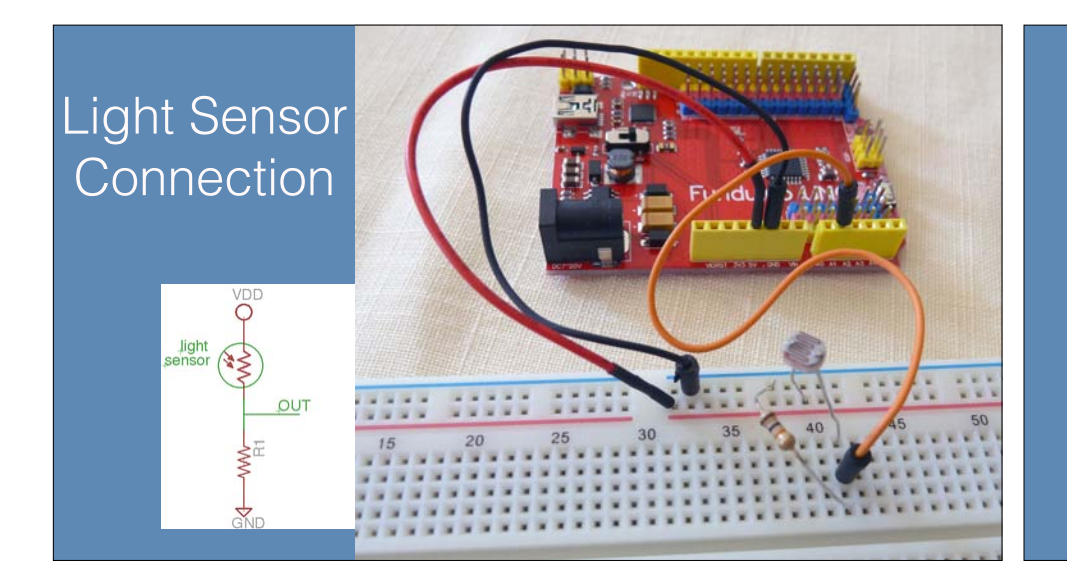

#### Calibrate Analog Voltage

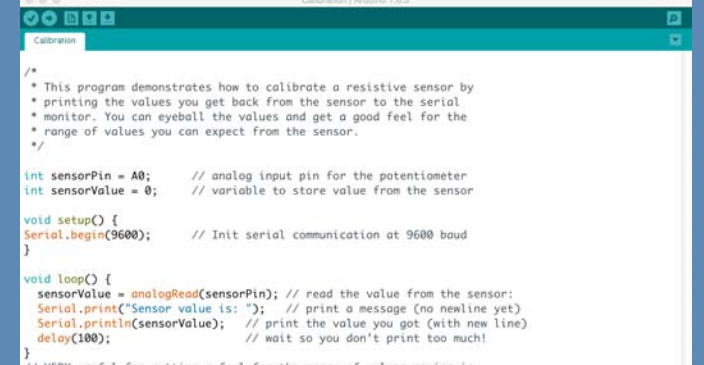

VERY useful for getting a feel for the range of values coming in Remember to open the Serial Monitor to see the values

#### Use the Analog Voltage **Use the Analog Voltage** 00 888 ◘ Knob 5 #include <Servo.h> Servo myservo; // create servo object int potpin = 0; // analog pin / analog voltage int val; // variable to hold analog value void setup() { myservo.attach(9); // attach myservo to pin 9 void loop()  $val = analogRead(potpin);$  // reads analog value (0-1023?)  $val = map(val, 0, 1023, 0, 179);$  // scale to use with servo (0-179)  $val = \frac{constant}(val, 0, 179);$  // constrain to 0-179 myservo.write(val); // set servo position  $delay(15);$ // wait for servo

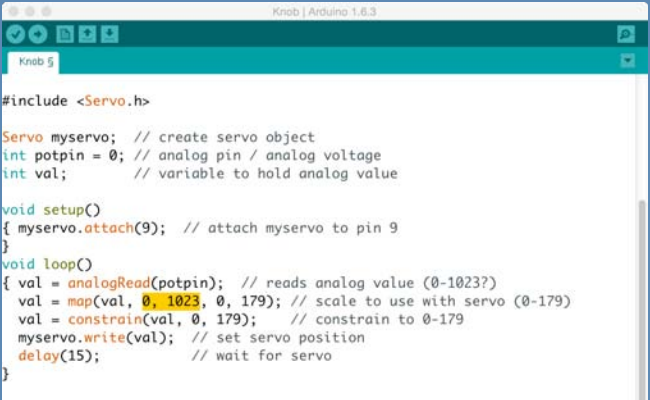

# Use the Analog Voltage Manuson Servo/CdS Light Meter

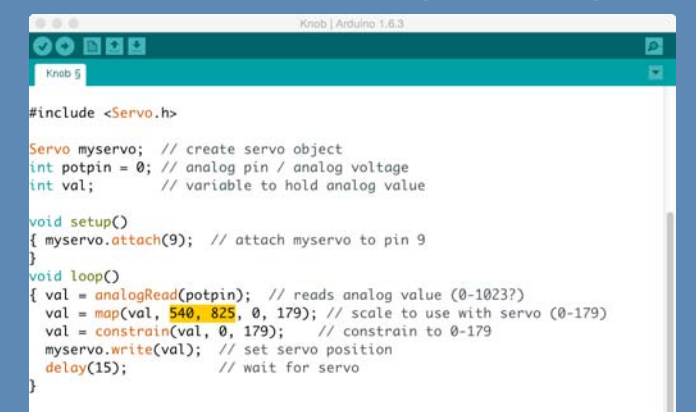

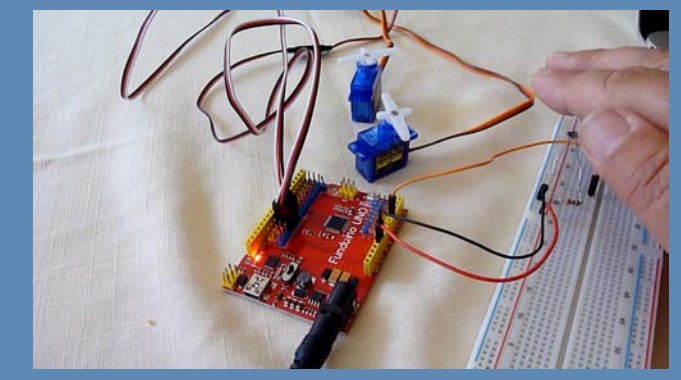

#### Go Make Something!

- You have the basic tools you need
	- You can make something move
	- You can respond to light
- Use your imagination and the resources of the Studio
	- Printers
	- Laser cutters
	- Cardboard, foam core, paper, etc.

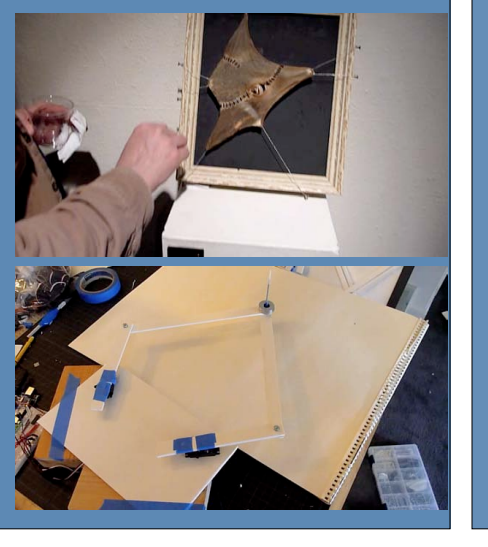

#### Extra Material

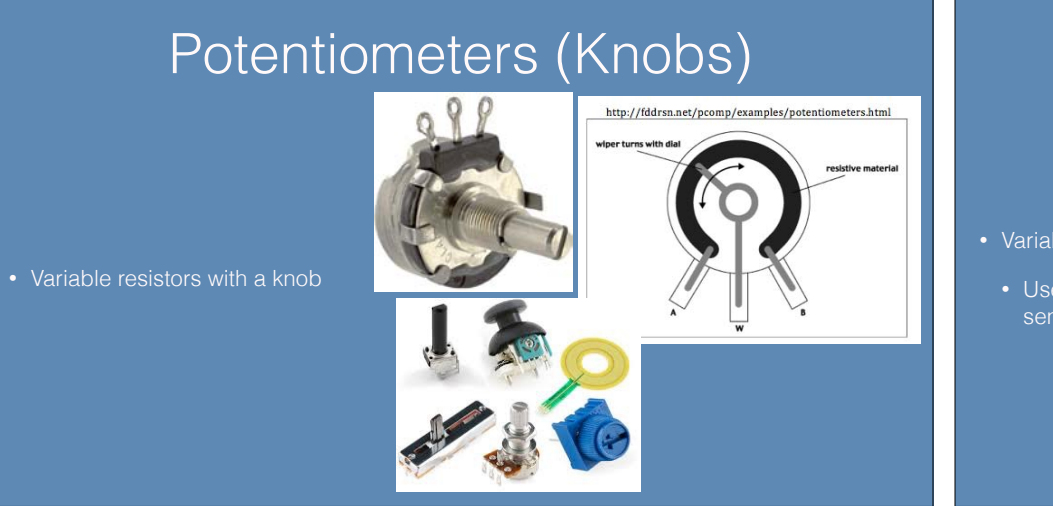

#### Potentiometers (Knobs)

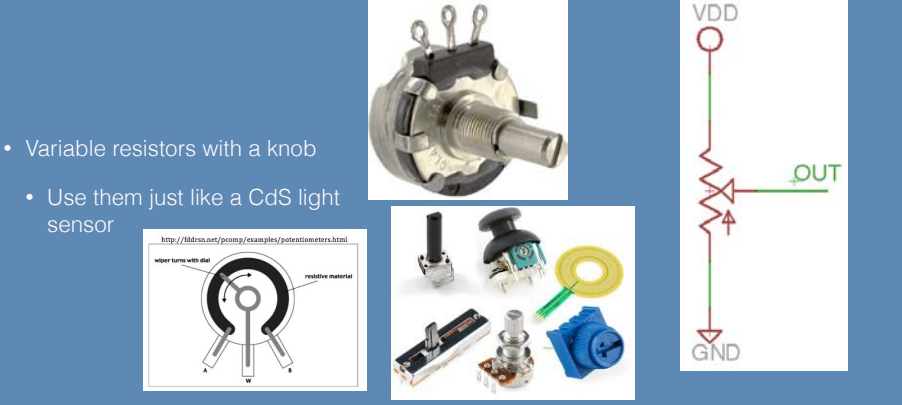

### Potentiometers (Knobs) [2001] Voltage Regulation

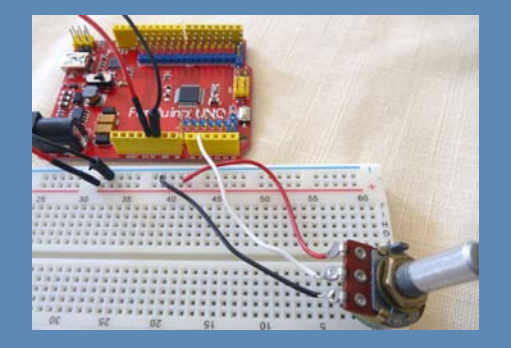

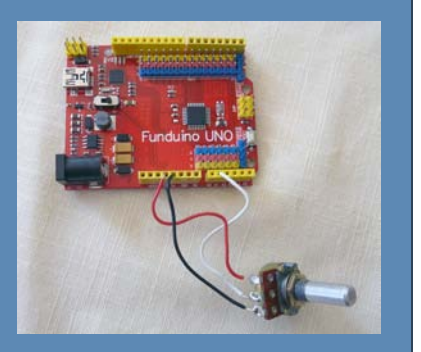

- Take a higher voltage (e.g. 9v) and reduce it to a regulated lower voltage (e.g. 5v)
- Extra voltage is converted to heat!
- Provides up to 1.5A of current with an appropriate heat sink
	- Will drive lots of servos!
	- Cap values not critical...

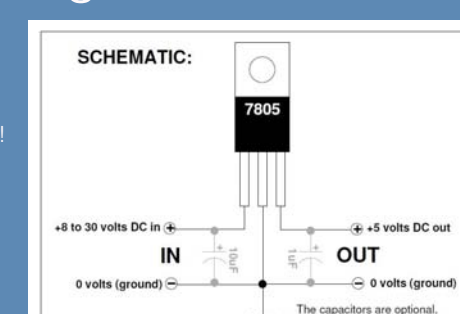

but make the voltage extra smooth.

#### Voltage Regulation

- Take a higher voltage (e.g. 9v) and reduce it to a regulated lower voltage (e.g. 5v)
	- Extra voltage is converted to heat!
- Provides up to 1.5A of current with an appropriate heat sink
- Will drive lots of servos!
- Cap values not critical…

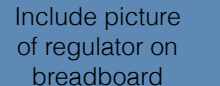

### Linkages: Pantograph

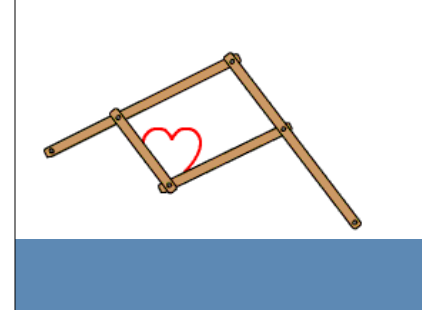

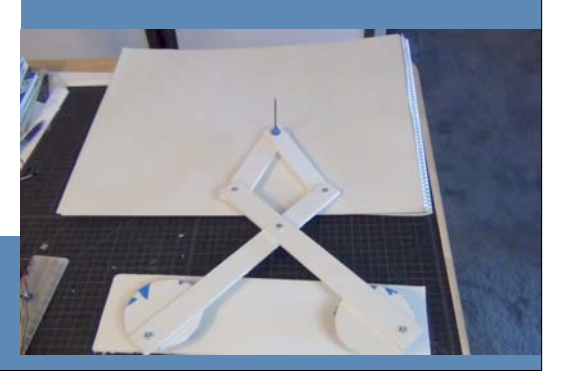

#### Linkages: Four-Bar | Linkages: Slider-Crank, Rack & Pinion

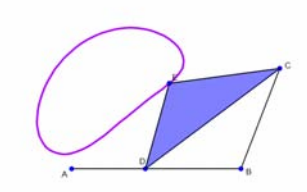

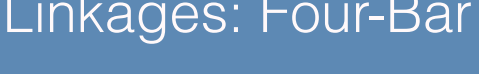

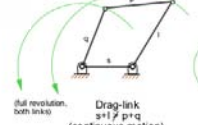

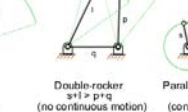

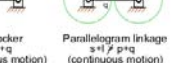

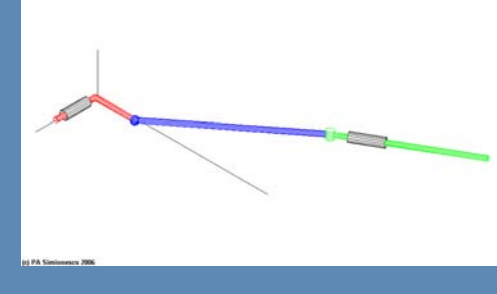

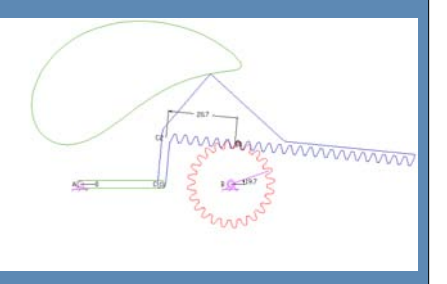

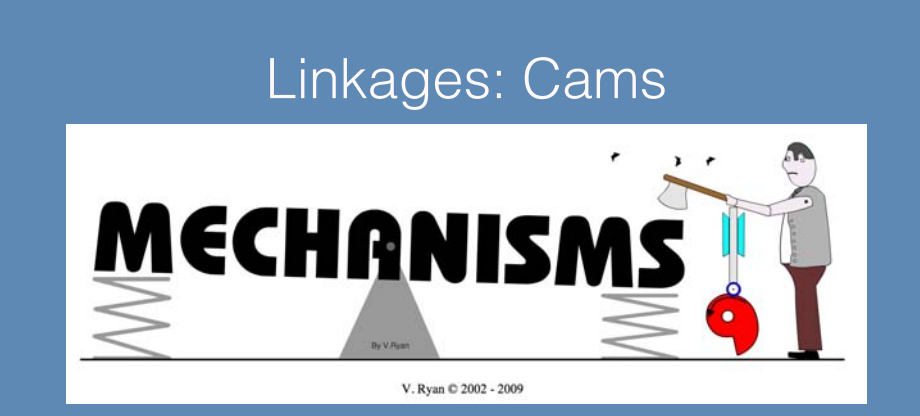

http://www.technologystudent.com/cams/camdex.htm

### Linkages: Jansen's Linkage

Theo Jansen, Dutch, b. 1948 **Strandbeest** 

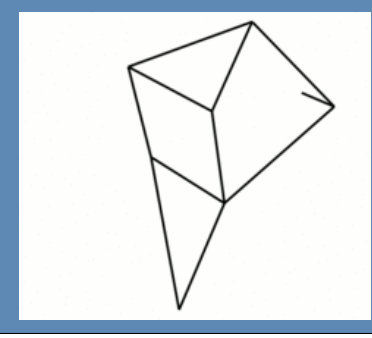

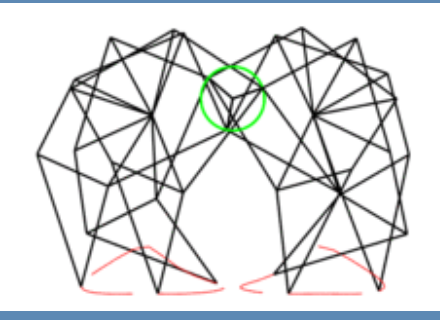

### Linkages: Jansen's Linkage

Theo Jansen, Dutch, b. 1948

**Strandbeest** 

#### Linkages: Klann's Linkage

Patented by Joe Klann, 1994

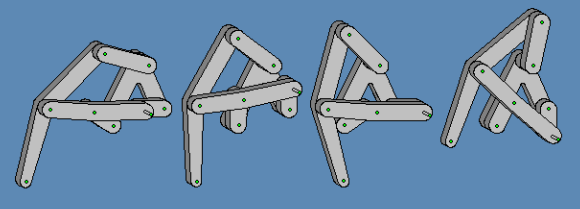

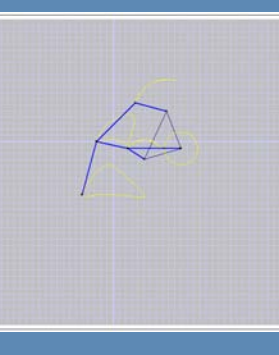